## Отслеживание нештатных ситуаций: вал тревог или неисправностей

Все события тревоги и неисправности отслеживаются и записываются в [Журнал](https://support.itrium.ru/pages/viewpage.action?pageId=688226441)  [событий](https://support.itrium.ru/pages/viewpage.action?pageId=688226441) и [Системный журнал](https://support.itrium.ru/pages/viewpage.action?pageId=933888620), однако бывает необходимо получать извещения о нештатных ситуациях, когда тревоги или неисправности от различных систем идут «валом». Число тревог системного журнала можно видеть в Модуле неисправностей [\[Обслуживание Платформы НЕЙРОСС](https://support.itrium.ru/pages/viewpage.action?pageId=952008732)]. Для отслеживания других типов событий рекомендуется использовать задания автоматизации.

Вы можете настроить произвольное задание на подсчёт определённых событий (не обязательно, — событий тревог или неисправностей) и информирование ответственного лица о превышении «лимита» таких событий за указанный период времени. Пример такого задания автоматизации приведён ниже.

Инструкция по настройке заданий автоматизации приведена в разделе [Автоматизация.](https://support.itrium.ru/pages/viewpage.action?pageId=933888423)

## Пример: Информировать о накоплении неисправностей (5 и более в течение часа)

Задание автоматизации запускается каждый час (в 00 минут), отслеживает события неисправности, удовлетворяющие фильтру, при накоплении 5 событий отправляет телеграмм-уведомление ответственному лицу (текст уведомления произвольный). Фильтр событий должен быть предварительно настроен [\[Фильтры\]](https://support.itrium.ru/pages/viewpage.action?pageId=862978059).

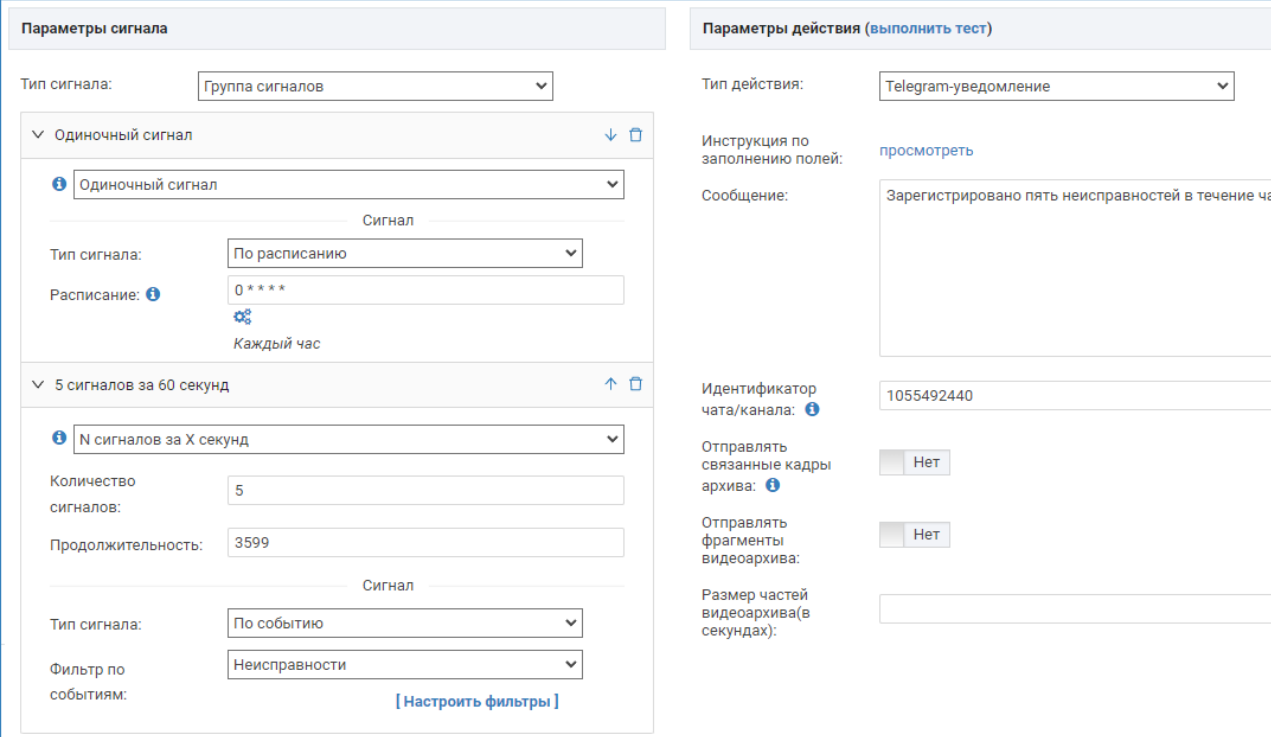